## **Symmetry in Regular Polygons Name(s):**

 $\circ$ 

A figure has *reflection symmetry* if you can reflect the figure over a line so that the image will coincide with the original figure. The line you reflect over is called a *line of symmetry* or a *mirror line*. A figure has *rotational symmetry* if you can rotate it some number of degrees about some point so that the rotated image will coincide with the original figure. In this exploration, you'll look for reflection and rotation symmetries of regular polygons.

## **Sketch and Investigate**

polygon from scratch or use a custom tool. The sketch **Polygons.gsp** includes tools for regular polygons.

- $\frac{\text{Construct your}}{\text{power}}$   $\rightarrow$  1. Construct a regular polygon and its interior. You can use an equilateral triangle, a square, a regular pentagon, or a regular hexagon. You may want to have different groups in your class investigate different shapes.
	- 2. Construct a line.
	- $\rightarrow$  3. Mark the line as a mirror and reflect the polygon interior over it.
		- 4. Give the image a different color.

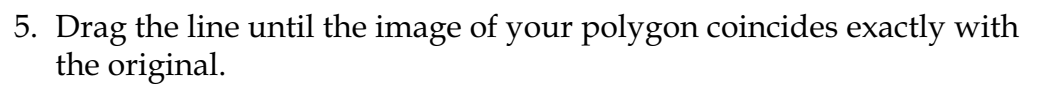

- Q1 When a reflection image coincides with the original figure, the reflection line is a line of symmetry. Describe how the line of symmetry is positioned relative to the figure.
- 6. Drag the line so that it is a different line of symmetry. Repeat until you have found all the reflection symmetries of your polygon.
- **Q2** Fill in one entry in the table below: the number of reflection symmetries for your polygon. (*Note:* Be careful not to count the same line twice!) You'll come back to fill in other entries as you gather more information.

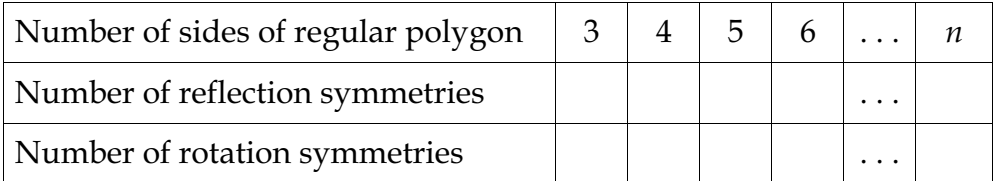

Double-click the line to mark it as a mirror. Select the polygon interior; then, in the Transform menu, choose **Reflect**.

## **Symmetry in Regular Polygons (continued)**

Next, you'll look for rotation symmetries.

- 7. Move the line so that the reflected image is out of the way.
- 8. If the polygon's center doesn't already exist, construct it.
- 9. Use the **Segment** tool to construct an angle.
- 10. Measure the angle.
- 11. In Preferences, set Angle Units to **directed degrees**.
- 12. Mark the center of the polygon as a center for rotation and mark the angle measurement. Rotate the polygon interior by this marked angle measurement.
- 13. Give the rotated image a different color.
- 14. Change the angle so that the rotated image fits exactly over the original figure.
- **Q3** What angle measure causes the figures to coincide?

Polygon: Rotation angle:

- 15. Continue changing your angle to find all possible rotation symmetries of your polygon.
- **Q4** Count the number of times the rotated image coincides with the original when rotating from 0° to 180° and from –180° back to 0°. In your chart on the preceding page, record the total number of rotation symmetries you found. (*Note:* Count no revolutions, or 0°, as one of your rotation symmetries.)
- **Q5** Combine the results from other members of your class to complete your chart with the reflection and rotation symmetries of other regular polygons.
- **Q6** Use your findings to write a conjecture about the reflection and rotation symmetries of a regular *n*-gon. Include in your conjecture a statement about the smallest angle of rotational symmetry greater than 0.

Select the three points, with the vertex your middle selection. Then, in the Measure menu, choose **Angle**.

Choose **Preferences** from the Edit menu and go to the Units panel.

Double-click the  $\sqrt{ }$ point to mark it. Select the angle measurement; then, in the Transform menu, choose **Mark Angle**. Select the interior; then, in the

> Transform menu, choose **Rotate**.

© 2002 Key Curriculum Press

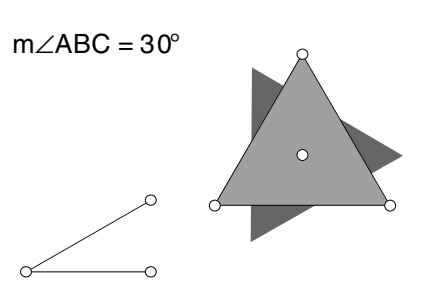